# Lexis® *for* Microsoft® Office

Integrate your research and drafting process with the Microsoft® Office applications you use every day. Save time and achieve better outcomes by leveraging innovative tools directly within your documents and emails.

You can experience seamless access to Lexis Advance® content and the open Web from within Microsoft® Word and Outlook®. Instead of toggling between your research applications and Microsoft Office, use Lexis® *for* Microsoft<sup>®</sup> Office to directly link to research relevant to your work product. The information you select will appear in a convenient, adjacent pane. With its comprehensive drafting tools, Lexis *for* Microsoft Office removes the non-essential, time-consuming activities inherent in the legal drafting process and allows you to achieve better outcomes.

- Save time and work with increased efficiency.
- Increase your confidence in the outcome of your work.
- Gain cost efficiencies by achieving maximum value from your research and Microsoft Office investment.

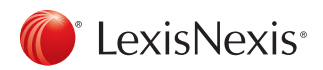

LexisNexis, Lexis, Lexis, Lexis Advance and the Knowledge Burst logo are registered trademarks of Reed Elsevier<br>Properties Inc., used under license. Microsoft and Outlook are registered trademarks of Microsoft Corporation. Other products or services may be trademarks or registered trademarks of their respective companies. © 2013 LexisNexis. All rights reserved. LMO00009-2 0413

Lexis® *for* Microsoft® Office

inen.

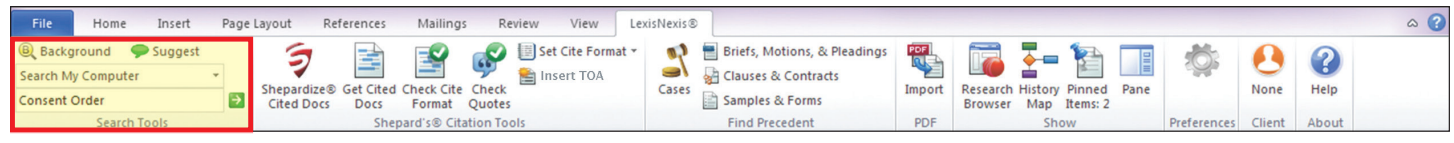

#### Lexis® *for* Microsoft® Office Using Search, Background & Suggest

#### How does Lexis *for* Microsoft Office deliver relevant information to your document or email?

Lexis® *for* Microsoft® Office utilizes unique text recognition capabilities to evaluate your document or email content. It has the power to recognize legal entities, terms of art, and citations in your work and retrieve relevant information. You gain insights more quickly without the distraction of switching from one research source to another.

- Access relevant information without leaving the document or email on which you are working.
- Save time and work with greater efficiency.
- Stop toggling between Microsoft documents or emails and research information.

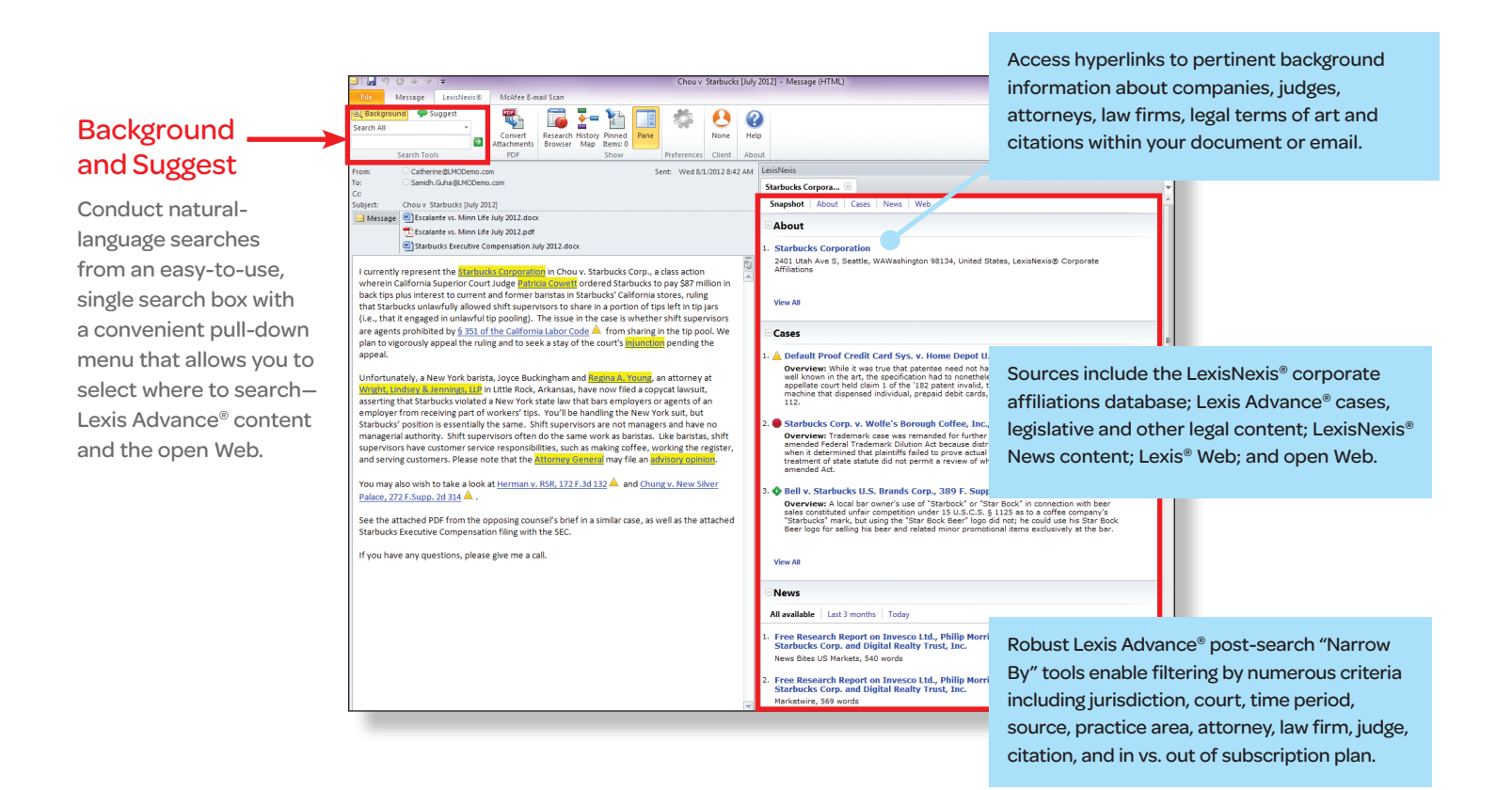

**LexisNexis**<sup>®</sup>

Lexis® *for* Microsoft® Office

LexisNexis, Lexis, Lexis Advance and the Knowledge Burst logo are registered trademarks of Reed Elsevier Properties Inc., used **24/7 Customer Support • 1.888.539.4770**<br>under license. Microsoft is a registered trademark of or registered trademarks of their respective companies. © 2013 LexisNexis. All rights reserved. LMO00004-4 0413

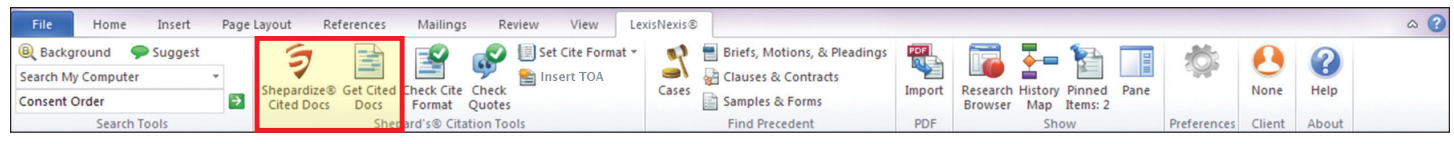

#### Lexis® *for* Microsoft® Office Using *Shepardize*® Cited Docs and Get Cited Docs

Validate your work utilizing *Shepard's*® Citations Service from within the context of your document through Lexis® *for* Microsoft® Office. Cited cases appear side-by-side with your document, allowing you to remain in the context of your work—saving time and eliminating source printing.

Exclusively available from LexisNexis®, *Shepard's* Citations Service is the respected, authoritative resource quoted in the nation's courts. Unlike other citators, *Shepard's* offers the full spectrum of analysis and the potential to identify splits of authority. Instead of categorization by a computer system, federal and state cases are read and analyzed by attorney-editors to capture the intent of the court.

- Validate cases with greater efficiency.
- Gain strategic insights with greater ease.
- Achieve better case outcomes.

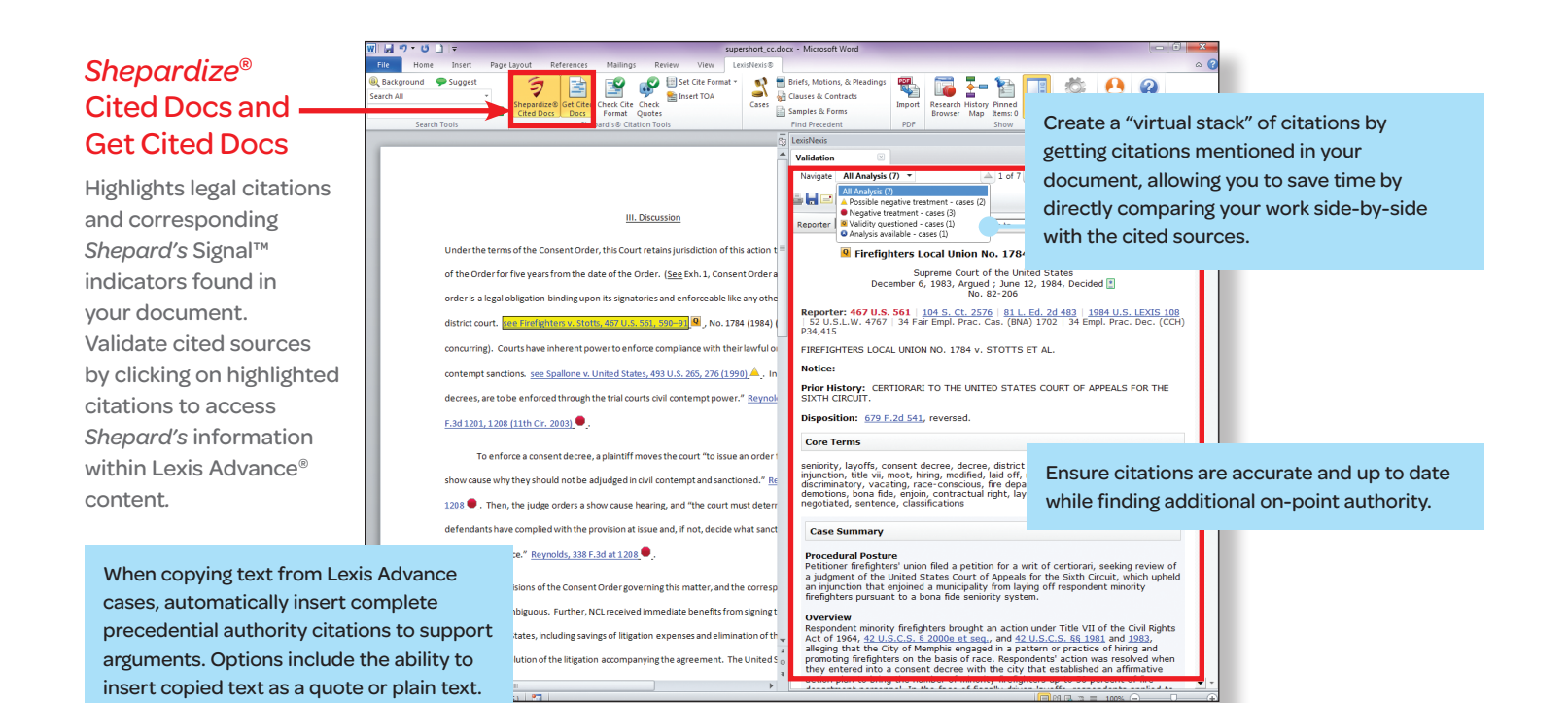

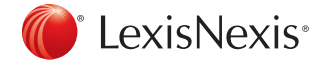

risNexis, Lexis, Lexis Advance, *Shepard's, Shepardize* and the Knowledge Burst logo are registered trademarks and *Shepard's* Signal is a trademark of Reed Elsevier Properties Inc., used under license. Microsoft is a registered trademark of Microsoft Corporation. Other products or services may be trademarks or registered trademarks of their respective companies. © 2013 LexisNexis. All rights reserved. LMO00005-3 0413

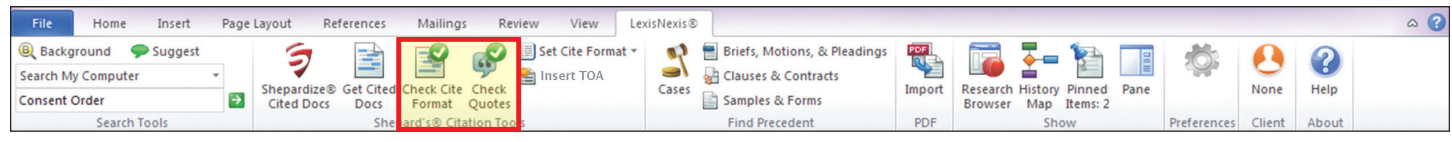

#### Lexis® *for* Microsoft® Office Using Check Cite Format and Check Quotes

Lexis<sup>®</sup> for Microsoft<sup>®</sup> Office takes document preparation to the next level by simplifying the steps to verify and format both citations and quotes. Check Cite Format and Check Quotes help you accomplish these tasks with ease and efficiency while dramatically decreasing the time spent reviewing style compliance. You can be confident in the accuracy of your work through real-time comparison against Lexis Advance® content, including the most up-to-date format requirements from citation style manuals.

- • Format and verify both citations and quotes with greater ease and efficiency.
- Improve work accuracy by comparing it with Lexis Advance content.
- Maintain focus on your legal analysis without being distracted by time-consuming, stylistic details.

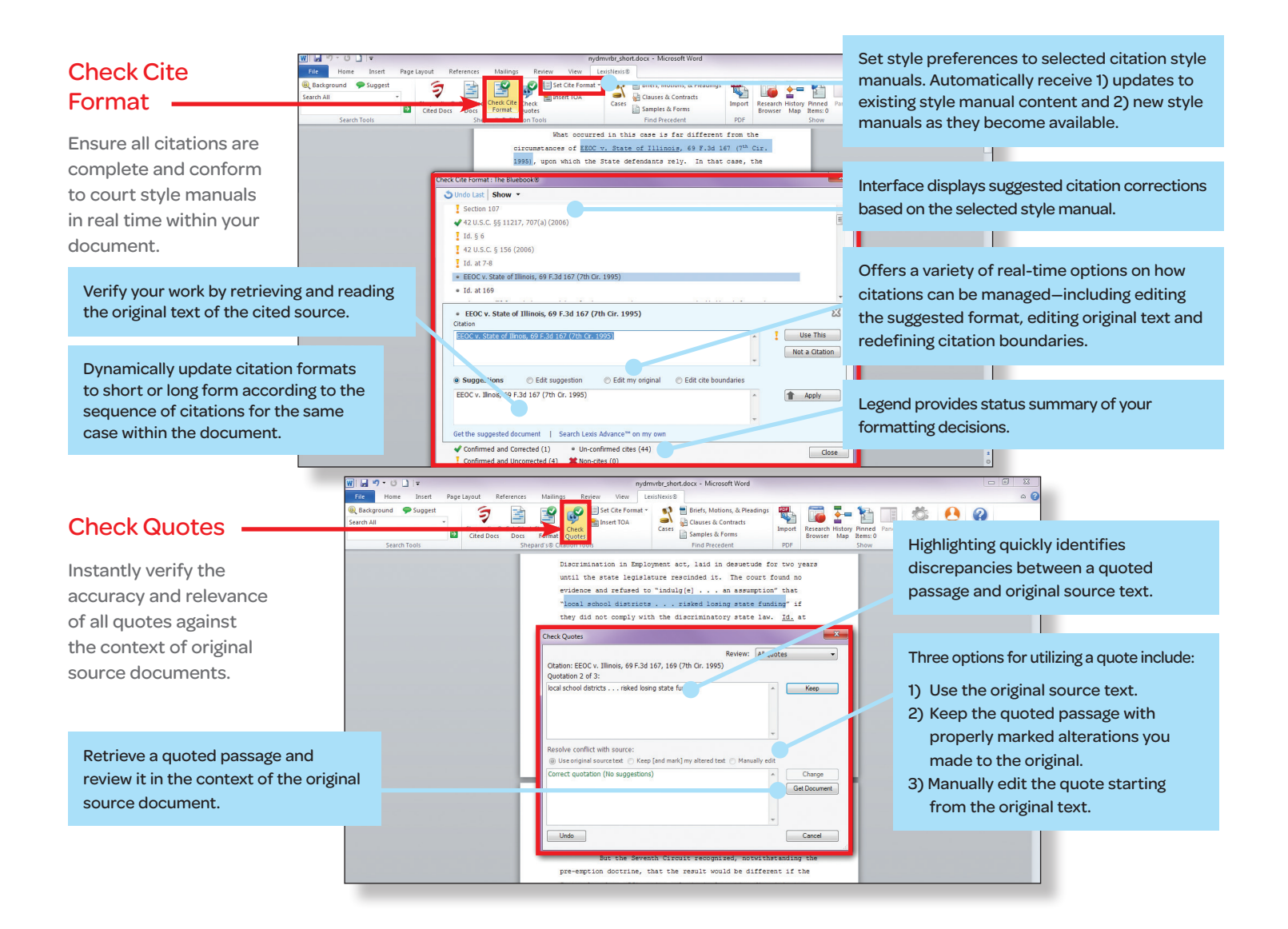

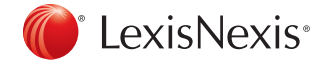

Lexis® *for* Microsoft® Office 24/7 Customer Support • 1.888.539.4770

LexisNexis, Lexis, Lexis Advance and the Knowledge Burst logo are registered trademarks of Reed Elsevier Properties Inc.,<br>used under license. Microsoft is a registered trademark of Microsoft Corporation. Other products or trademarks or registered trademarks of their respective companies. © 2013 LexisNexis. All rights reserved. LMO00010-4 0413

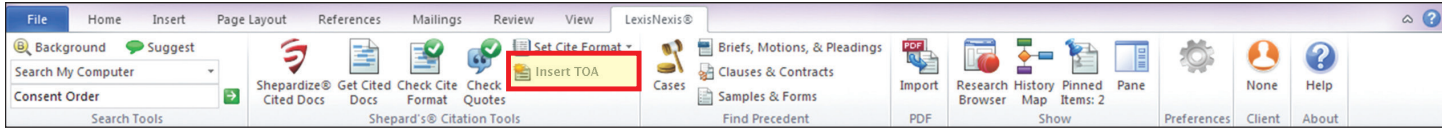

#### Lexis® *for* Microsoft® Office Using Table of Authorities

Now, creating or updating a Table of Authorities is faster and easier through Lexis® *for* Microsoft® Office. What used to be a lengthy, time-consuming task can be accomplished quickly and efficiently within seconds, utilizing jurisdiction-specific style requirements and options you select. This feature even automatically incorporates bookmarks to the pages on which references appear.

- • Save time creating and updating an accurate Table of Authorities throughout the drafting process.
- Spend your time addressing the legal issues rather than compiling a Table of Authorities.

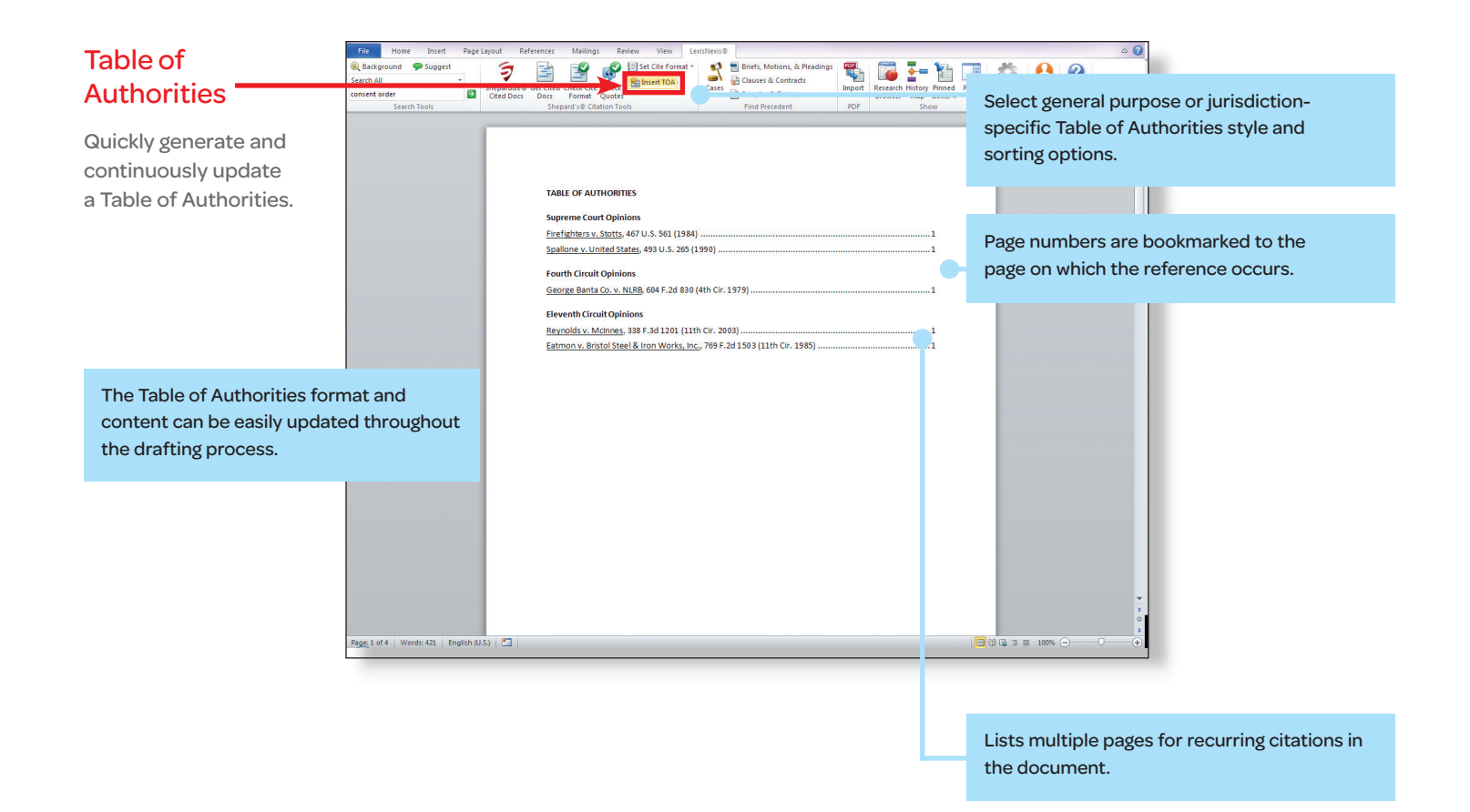

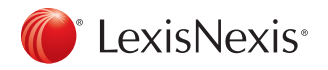

Lexis® *for* Microsoft® Office 24/7 Customer Support • 1.888.539.4770

LexisNexis, Lexis and the Knowledge Burst logo are registered trademarks of Reed Elsevier Properties Inc.,<br>used under license. Microsoft is a registered trademark of Microsoft Corporation. Other products or services may be or registered trademarks of their respective companies. © 2013 LexisNexis. All rights reserved. LMO000011-2 0413

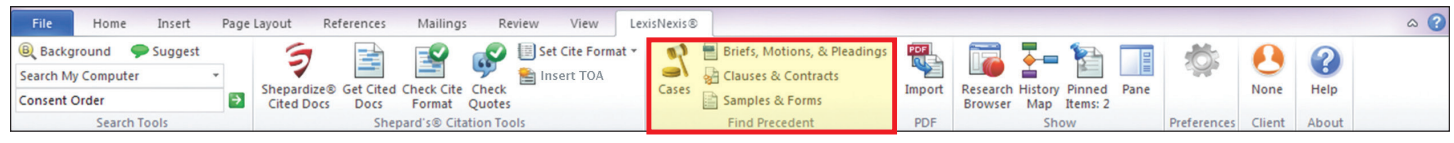

### Lexis® *for* Microsoft® Office Using Cases; Briefs, Motions, & Pleadings; Clauses & Contracts; Samples & Forms

Lexis<sup>®</sup> for Microsoft<sup>®</sup> Office provides content and functionality to identify precedent and enhance the work of both litigators and transactional attorneys. Text recognition provides links to relevant cases, briefs, motions, pleadings, contracts and model forms to minimize duplication of effort.

- Robust Lexis Advance® post-search "Narrow By" tools enable filtering by numerous criteria including jurisdiction, court, time period, source, practice area, attorney, law firm, judge, citation, and in vs. out of subscription plan.
- After identifying the document of interest to you, in-document navigation options identify information relevant to your legal matter including specific terms/sections such as Reporter, Subsequent History, Case Summary and Outcome.
- While drafting transactional matters, attorneys can work with greater confidence and efficiency by accessing contracts and forms to identify legal precedent.

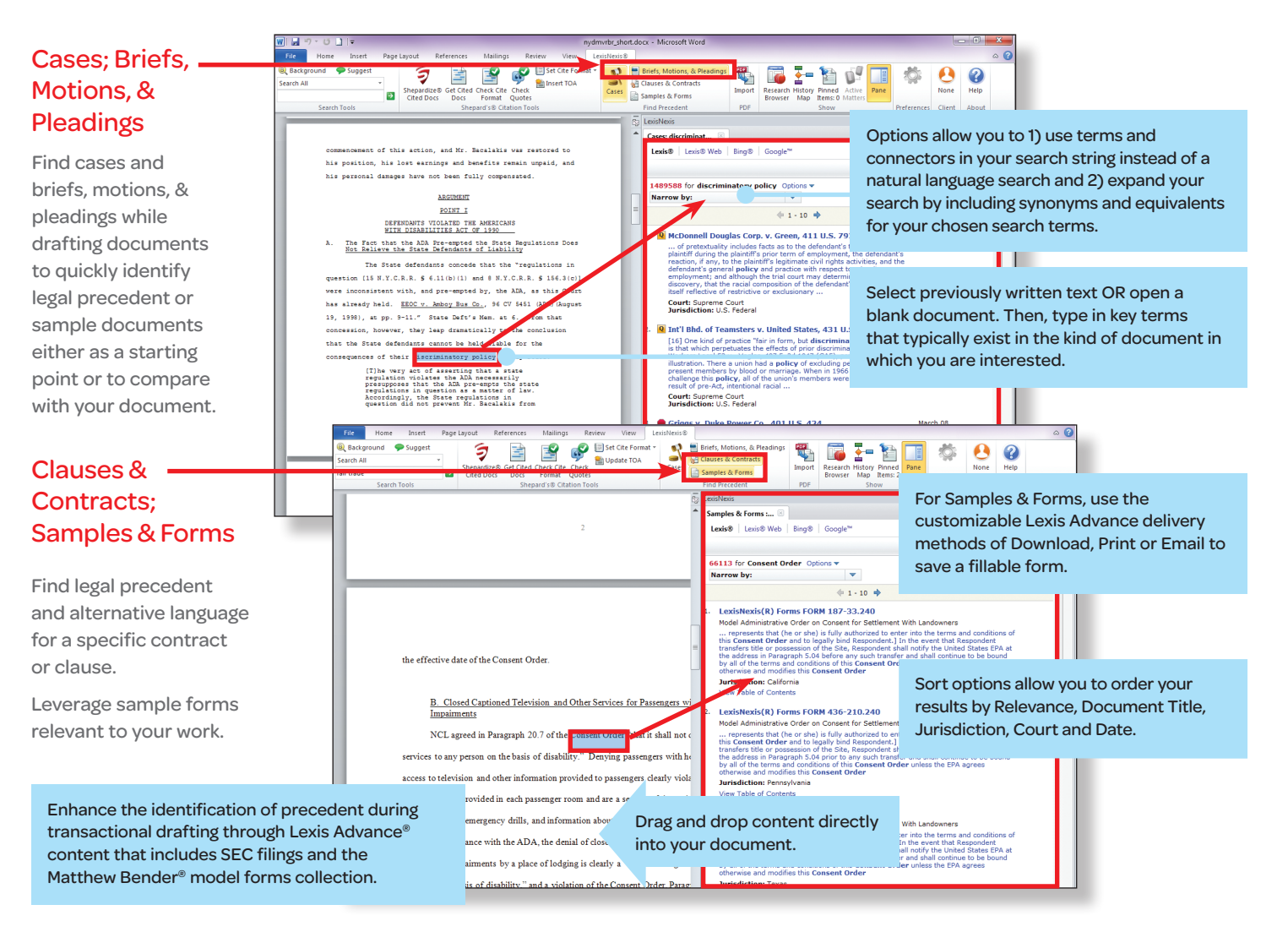

## **LexisNexis**<sup>®</sup>

LexisNexis, Lexis, Lexis Advance and the Knowledge Burst logo are registered trademarks of Reed Elsevier Properties Inc., used under license. Matthew Bender is a registered trademark of Matthew Bender Properties Inc. Microsoft is a registered trademark of Microsoft Corporation. Other products or services may be trademarks or registered trademarks of their respective companies. © 2013 LexisNexis. All rights reserved. LMO00006-3 0413

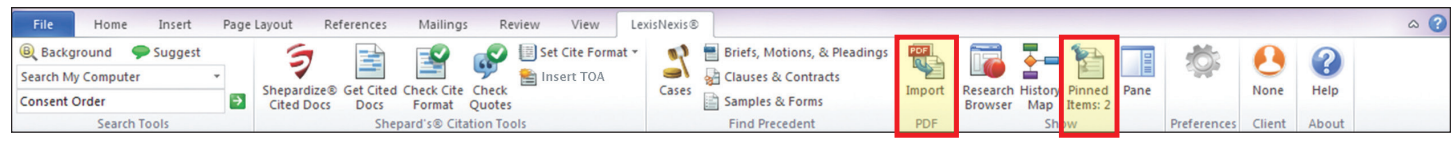

### Lexis® *for* Microsoft® Office Using the PDF Converter and Pinning

The innovative PDF Converter and Pinning tools enhance your ability to work with existing PDF documents and enable you to more easily save important research relevant to your work product.

- With PDF Converter, you can turn PDFs into Microsoft® Word documents so that you can tap into the full functionality of Lexis® *for* Microsoft® Office and begin your research and analysis.
- Pinning allows you to quickly attach research, links and notes to your documents and emails for future reference or to send to others—for example, you can pin cases that support your position as you create an argument.

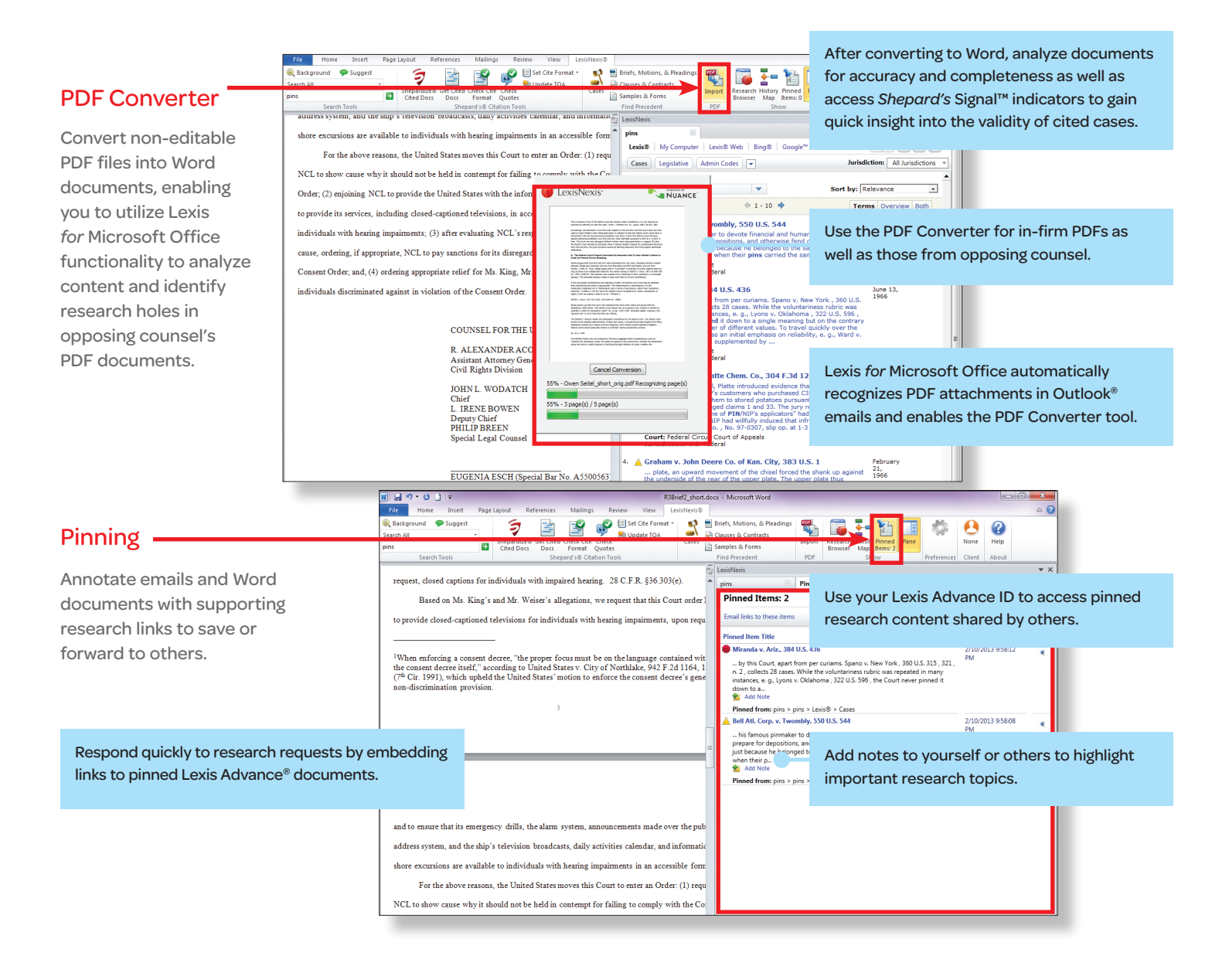

### LexisNexis<sup>®</sup>

LexisNexis, Lexis, Lexis Advance and the Knowledge Burst logo are registered trademarks and S*hepard's* Signal is a trademark<br>of Reed Elsevier Properties Inc., used under license. Microsoft and Outlook are registered trade Corporation. Other products or services may be trademarks or registered trademarks of their respective companies. © 2013 LexisNexis. All rights reserved. LMO00007-3 0413

Lexis® *for* Microsoft® Office 24/7 Customer Support • 1.888.539.4770

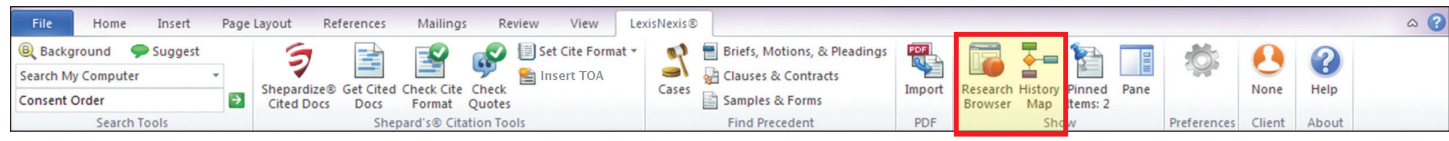

### Lexis® *for* Microsoft® Office Using the History Map and Research Browser

Lexis® *for* Microsoft® Office improves your research capabilities with a graphical representation of your research trail and easy linking to Lexis Advance® content.

- History Map provides an easy-to-follow graphic depiction of your steps taken and documents accessed during the research process that can be used for your own reference or shared with others.
- • Research Browser provides one-click access to Lexis Advance to create a seamless bridge between Lexis *for* Microsoft Office and your research to enable deeper research capabilities within your document. Also, control the size of the Research Browser and where it appears.

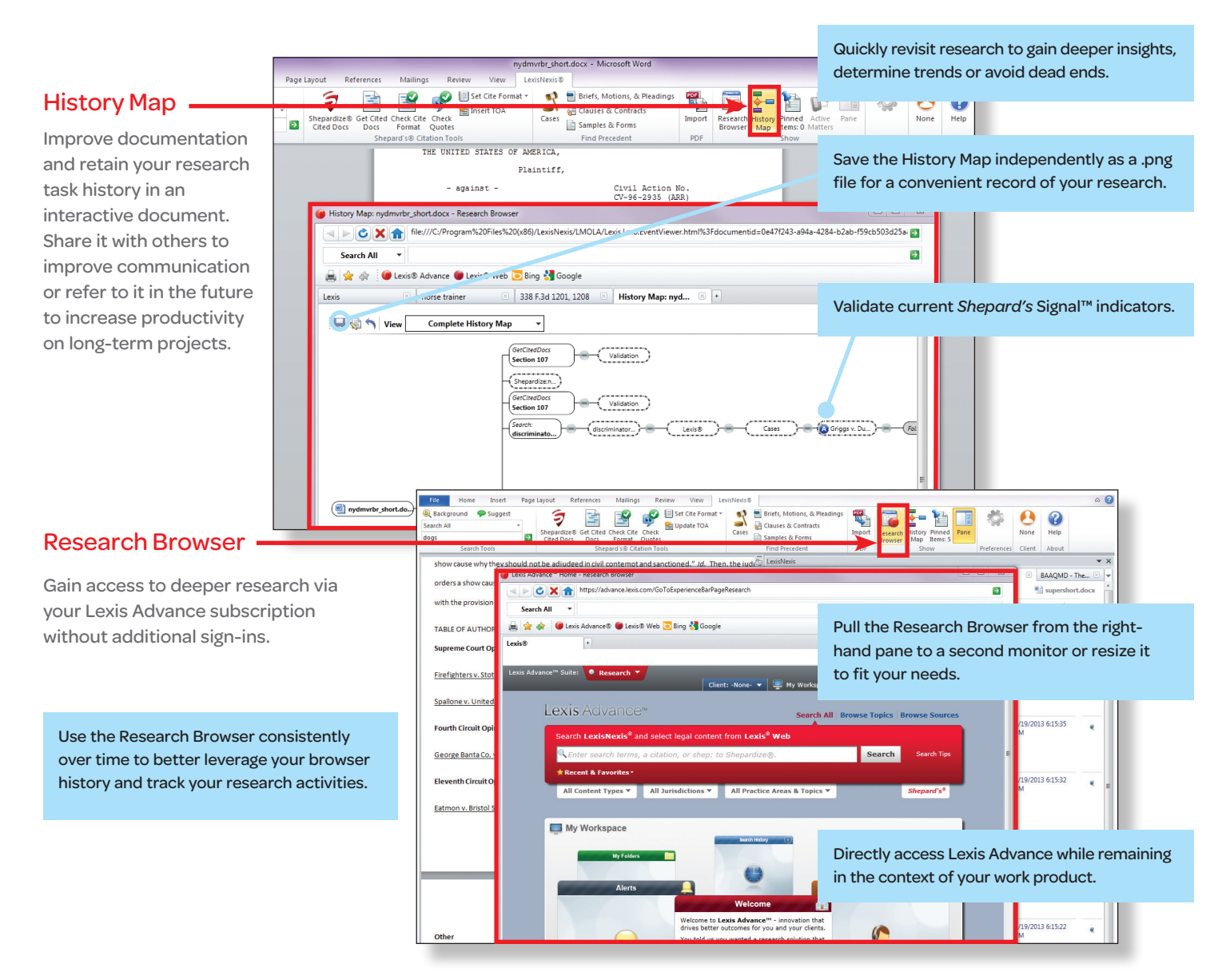

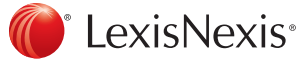

LexisNexis, Lexis, Lexis Advance and the Knowledge Burst logo are registered trademarks and *Shepard's* Signal is a<br>trademark of Reed Elsevier Properties Inc., used under license. Microsoft is a registered trademark of Mic Corporation. Other products or services may be trademarks or registered trademarks of their respective companies. © 2013 LexisNexis. All rights reserved. LMO00008-5 0513

Lexis® *for* Microsoft® Office 24/7 Customer Support • 1.888.539.4770